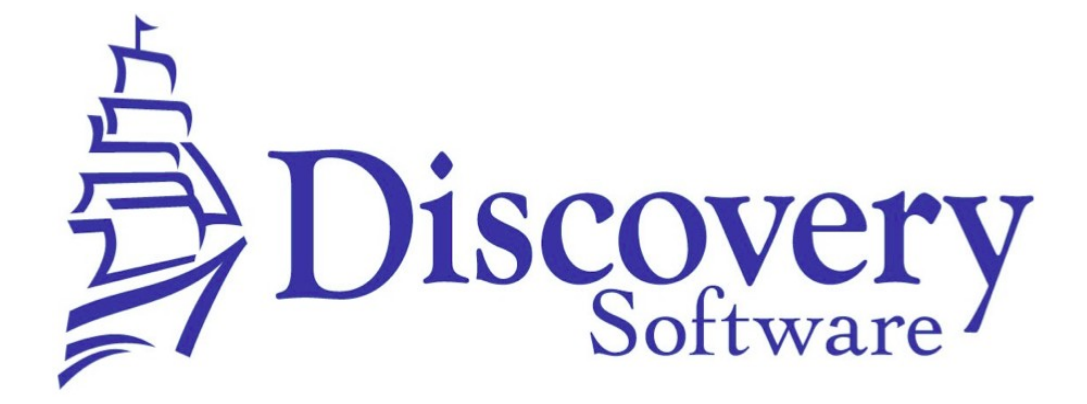

### DSL's Discovery Update Service Setup Guide Revised: June 13, 2014

<http://apps.discoverysoftware.com/>

*Developed by:*

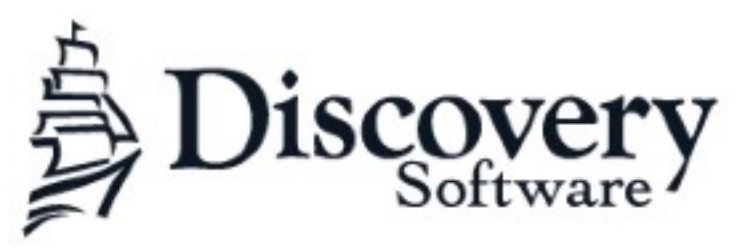

www.discoverysoftware.com

*COPYRIGHT, DISCOVERY SOFTWARE LTD.: This material may not be copied or otherwise reproduced in any form, by any means (electronic, photocopying, recording or otherwise) in whole or in part, without the expressed, prior, written permission of the publisher.*

*LIMIT OF LIABILITY: Discovery Software makes no representation or warranties with respect to the accuracy or completeness of this material and specifically disclaim any implied warranties or merchantability or fitness for any particular purpose and shall in no event be liable for any loss of profit or any other commercial damage including but not limited to special, incidental, consequential or other damages.*

*SOFTWARE WARRANTY: Discovery Software warranties the Principalm and SIS Liberty software products in so much as to service, replace, and otherwise upgrade the software product to ensure the functionality of the products as promised.*

## **Introduction**

Discovery Software Ltd. has spent over 20 years perfecting a data extraction tool for more than100 different Student Information Systems (SIS's). The extracted data needs to be in a standard format so that it can be compatible with our handheld applications such as Principalm.

We've realized that Principalm is not the only product that requires SIS data; our evaluation software, Rubrix, needs it as well. We've now dramatically extended the Acorn/Connect product that supplies data to Principalm so that it can send information to a variety of other external programs as well.

In extending the scope of this product, we've also changed the name to SIS Liberty – because it will completely liberate your SIS data while giving you complete control over how your student information is used.

The new **SIS Liberty** allows you to extract data from your Student Information System and use it with a variety of Discovery and thirdparty products. It is completely available to use when and where you need it – *your school, your data.*

## **System Requirements**

#### **Software Requirements:**

- A compatible Student Information System. See our list of supported (but not limited to) SIS's: http://apps.discoverysoftware.com/support/bridges/ If your SIS is not listed, please contact us and we will work together to support it.
- Provider Installation Package <http://apps.discoverysoftware.com/>

#### **Third-party Applications**

- C++ Redistributable for Microsoft Visual Studio 2012. This software is used by our installers and most of our products (required)
- NET Framework (minimum version 2.0) version 3.5 included in package installer from <http://www.microsoft.com/net/download/earlier-versions>(useful, but not required). Without .NET framework you will need to manually install the service for Discovery Update Service to work.
- Bonjour Print Services (optional) available at: [http://support.apple.com/kb/dl999](http://support.apple.com/kb/dl999%20)

### **Desktop Requirements:**

Operating System:

- Microsoft XP or later
- Mac OS X (only supported via virtualization: VMWare Fusion, Parallels, Virtual Box, etc)

Hard drive space:

- 20 MB (for application)
- 1 GB for data (largely dependent on size of school, number of students, SIS etc)

Memory requirements:

- Minimums based on your OS requirements
- Recommended: 1 GB or more
- The more memory available the faster the application will run
- If running on a virtual machine, memory requirements are greatly increased.

Optional:WiFi (802.11) network (required for updating with DUS)

# **Installing the Discovery Update Service**

Locate and download Discovery Update Service from:

<http://apps.discoverysoftware.com/support/software/DUS/>

Click **Run** to start the Discovery Update Service wizard

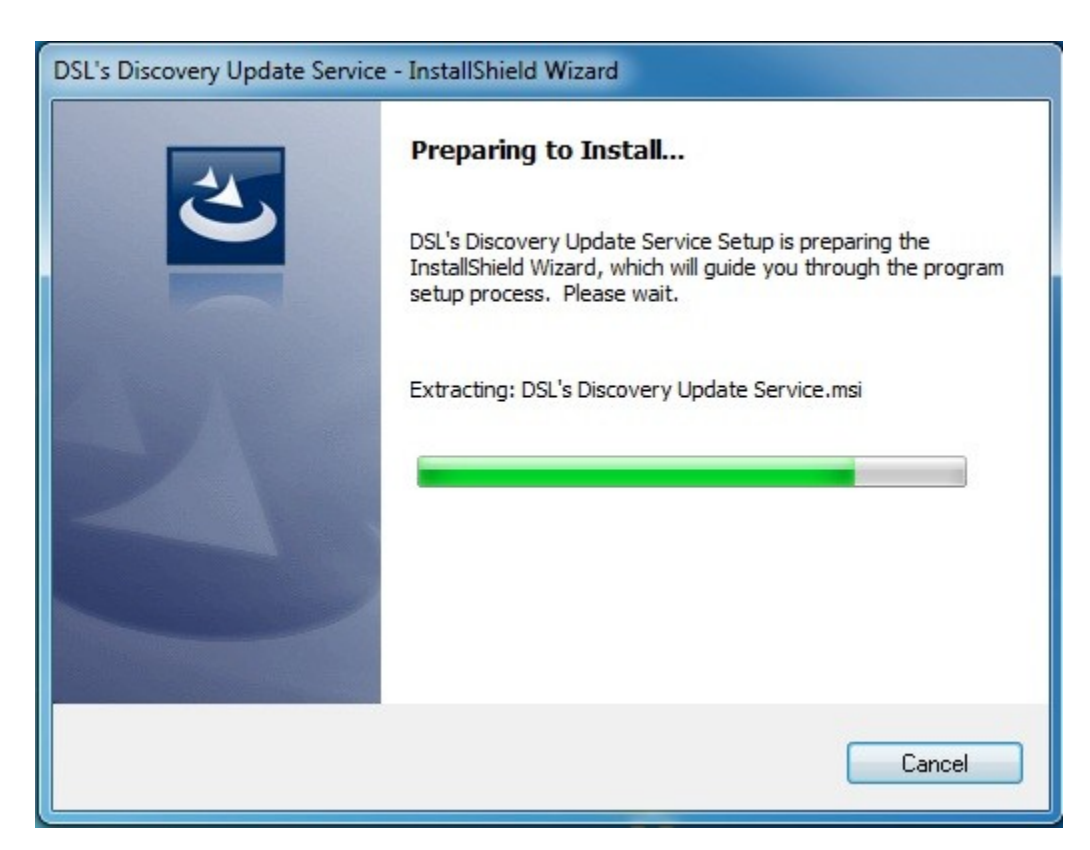

Click **Next** to continue

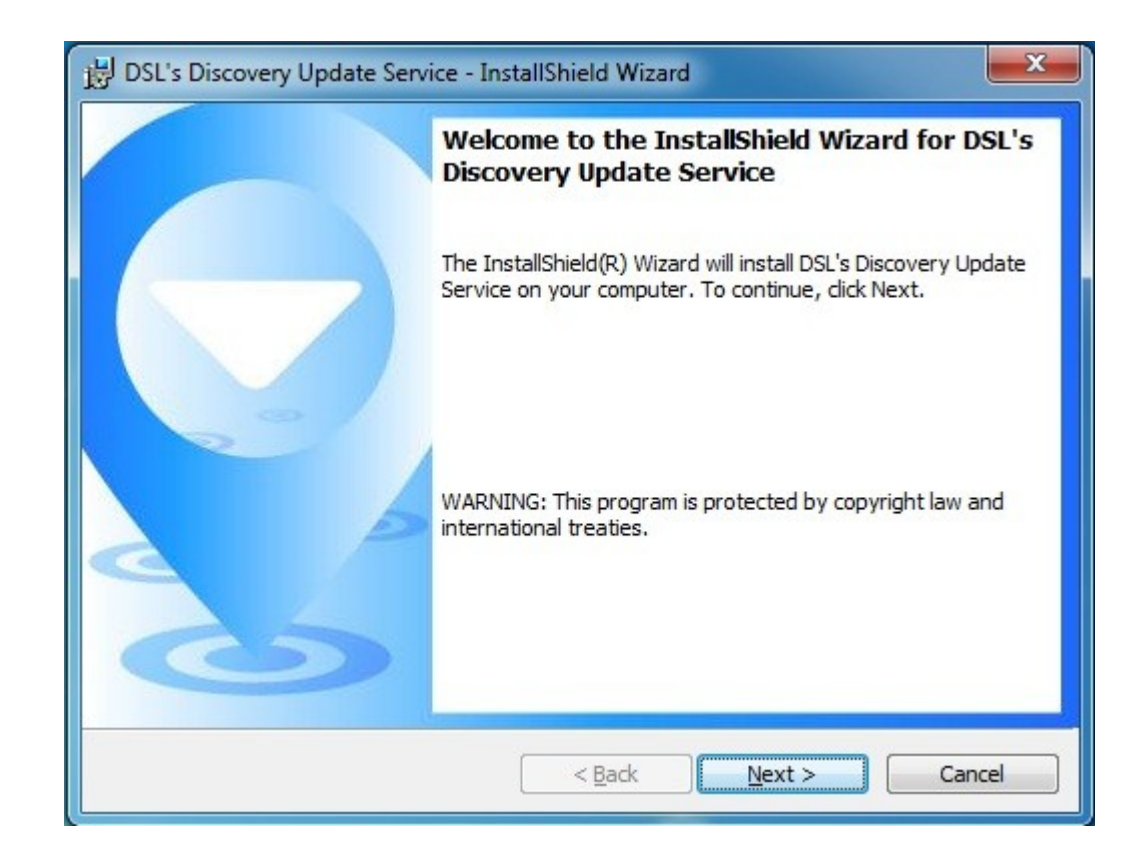

Click **Finish** to complete the Discovery Update Service installation. A DOS window will splash briefly and display the status of the service

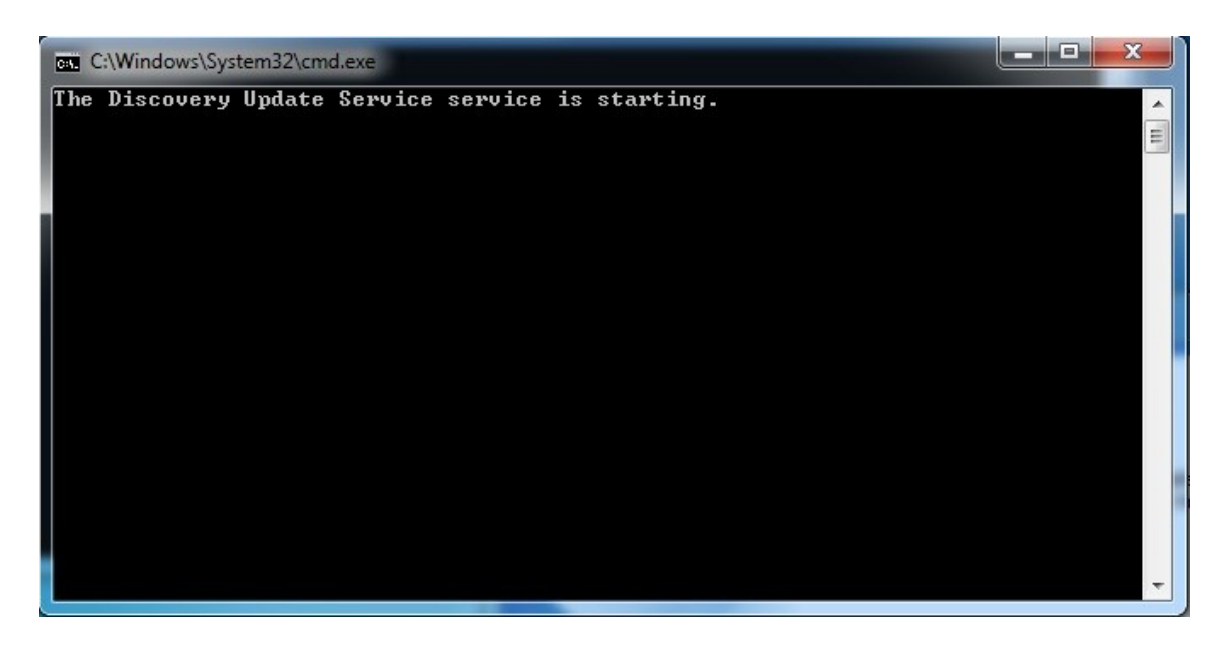

If the service did not start up successfully, you may access the Services applet to confirm that "Discovery Update Service" was installed correctly.

The Services applet can be found by accessing: Start > Control Panel > Administrative Tools > Services

Locate Discovery Update Service and check to see if the service has started. If not click Start service. To view properties, right click and choose Properties.

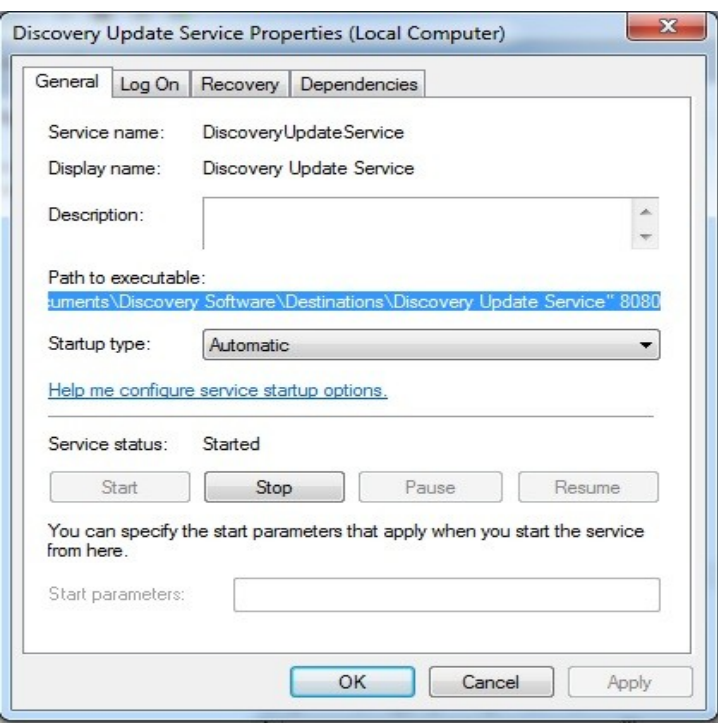

The "Path to executable", this is the directory to the Discovery Update Service, the Port will be listed at the end of this path.

#### **Transferring Data**

See SIS Liberty Setup Guide for more detailed instructions <http://apps.discoverysoftware.com/support/software/sislib/>